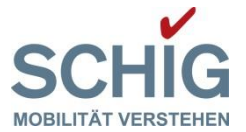

# **NEUERUNGEN BEIM EINSTELLUNGSREGISTER**

Die Datensätze aus dem nationalen Einstellungsregister - sNVR bzw ECVVR - wurden erfolgreich in das Europäische Fahrzeugeinstellungsregister (EVR) überführt. Die Antragstellung erfolgt daher ab dem 18. März 2024 über ihr Benutzerkonto direkt elektronisch online im [Europäischen](https://evr.era.europa.eu/Login)  [Fahrzeugeinstellregister.](https://evr.era.europa.eu/Login)

Alle über das EVR gestellten Anträge werden wie bisher [von der SCHIG mbH als österreichische](https://evr.era.europa.eu/Login)  RE unter Anwendung des [Allgemeines Verwaltungsverfahrensgesetz 1991](https://evr.era.europa.eu/Login) – AVG bearbeitet.

Auf Grund dieser Umstellung beachten Sie daher folgende Aufgaben und Zuständigkeiten, welche sich für den Halter/die Halterin für die Aufrechterhaltung des Betriebs des EVRs und für die Richtigkeit der darin enthaltenen Daten ergeben:

### **a) Antragsstellung zur Registrierung von Schienenfahrzeugen**

Der Halter/die Halterin stellt seinen/ihren Antrag auf Eintragung in das Europäische Fahrzeugeinstellungsregister (EVR) in einem Mitgliedstaat seiner/ihrer Wahl innerhalb des Verwendungsgebiets des Schienenfahrzeuges.

### **b) Meldung jeder Änderung der im EVR eingegebenen Daten**

Der Halter/die Halterin zeigt der Registrierungsstelle im Mitgliedstaat, in dem das Schienenfahrzeug registriert ist, etwaige Änderungen der Daten, die Abwrackung eines Schienenfahrzeuges oder seine/ihre Entscheidung, die Registrierung eines Schienenfahrzeuges nicht länger aufrechtzuerhalten, unverzüglich an.

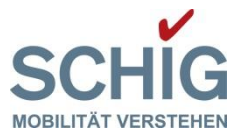

## **c) Sicherstellung, dass überflüssige Schienenfahrzeugregistrierungen zurückgezogen werden**

Der Halter/die Halterin stellt sicher, dass Doppeleintragungen von Schienenfahrzeugen gemäß Abschnitt 3.2.5 Nummer 1 des Anhangs der Entscheidung 2007/756/EG in der durch den Beschluss 2011/107/EU der Kommission <sup>1</sup> geänderten Fassung innerhalb eines Jahres ab dem 15. November 2018 aus den nationalen Einstellungsregistern gelöscht werden.

Der Halter/die Halterin stellt sicher, dass Doppeleintragungen von Schienenfahrzeugen aus Drittländern, welche im Eisenbahnsystem in der Union eingesetzt werden sollen und in einem Einstellungsregister eingetragen sind, welches den Spezifikationen im Anhang der Entscheidung 2007/756/EG entspricht und mit dem virtuellen Einstellungsregister gemäß der genannten Entscheidung verbunden ist, innerhalb eines Jahres ab dem 15. November 2018 gelöscht werden.

Eine wesentliche Änderung im Einstellungsregister ist die Einführung des **Organisationscodes**, welchen in Zukunft alle am Einstellungsregister teilnehmenden Eisenbahnakteure besitzen müssen. Dies betrifft somit nicht nur die Schienenfahrzeughalter:innen, sondern u.a. auch die für die Instandhaltung zuständigen Stellen (ECM) oder die Schienenfahrzeugeigentümer:innen. Die Organisationscodes werden von der Europäischen Eisenbahnagentur (ERA) vergeben und müssen dort beantragt werden.

Der **Antrag für den Organisationscode** ist mittels eines Online-Tools bei der ERA zu stellen. Auf der ERA-Homepage befinden sich einerseits Informationen zum Verfahren (https://www.era.europa.eu/registers\_en#ocr) und andererseits ein Link zum "Online Organisation Code management tool": <https://srm-portal.powerappsportals.com/>

**WICHTIG:** Bevor Sie einen neuen Organisationscode beantragen, vergewissern Sie sich, dass Ihrer Organisation nicht bereits ein Organisationscode zugewiesen wurde. Sie können unter dem Link [https://teleref.era.europa.eu](https://teleref.era.europa.eu/) überprüfen ob Ihre Organisation bereits über ein Organisationscode verfügt.

<sup>1</sup> Beschluss 2011/107/EU der Kommission vom 10. Februar 2011 zur Änderung der Entscheidung 2007/756/EG zur Annahme einer gemeinsamen Spezifikation für das nationale Einstellungsregister (ABl. L 43 vom 17.2.2011, S. 33).

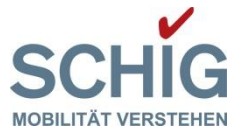

## **1.Wie beantragen Sie ein Benutzerkonto im EVR?**

Ein Benutzerkonto muss über die UCA-Funktion des EVR (im Folgenden "das System" genannt) beantragt werden. Der Antrag auf ein Benutzerkonto wird von der Registrierungsstelle (RE), die das System nutzt, bearbeitet. Um ein Konto beim EVR zu beantragen, folgen Sie dem Link <https://evr.era.europa.eu/Login> und klicken Sie auf das Feld "Ask for an EVR account".

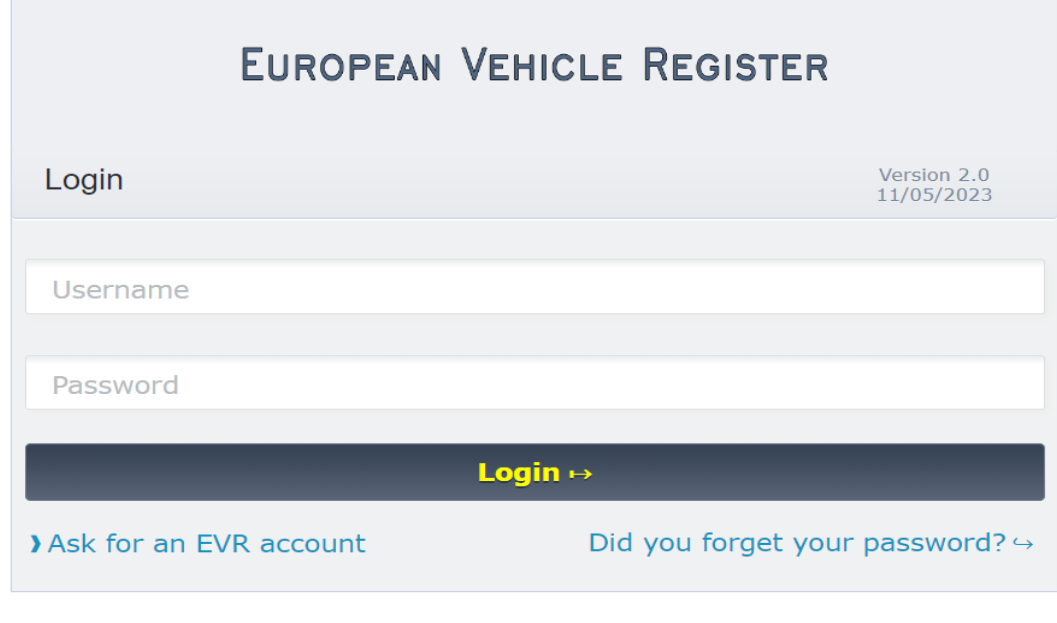

*Abbildung 1. EVR Login*

Sobald diese Option ausgewählt ist, wird die Seite *"EVR-Konto beantragen"* (Abbildung 2) geöffnet.

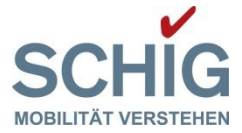

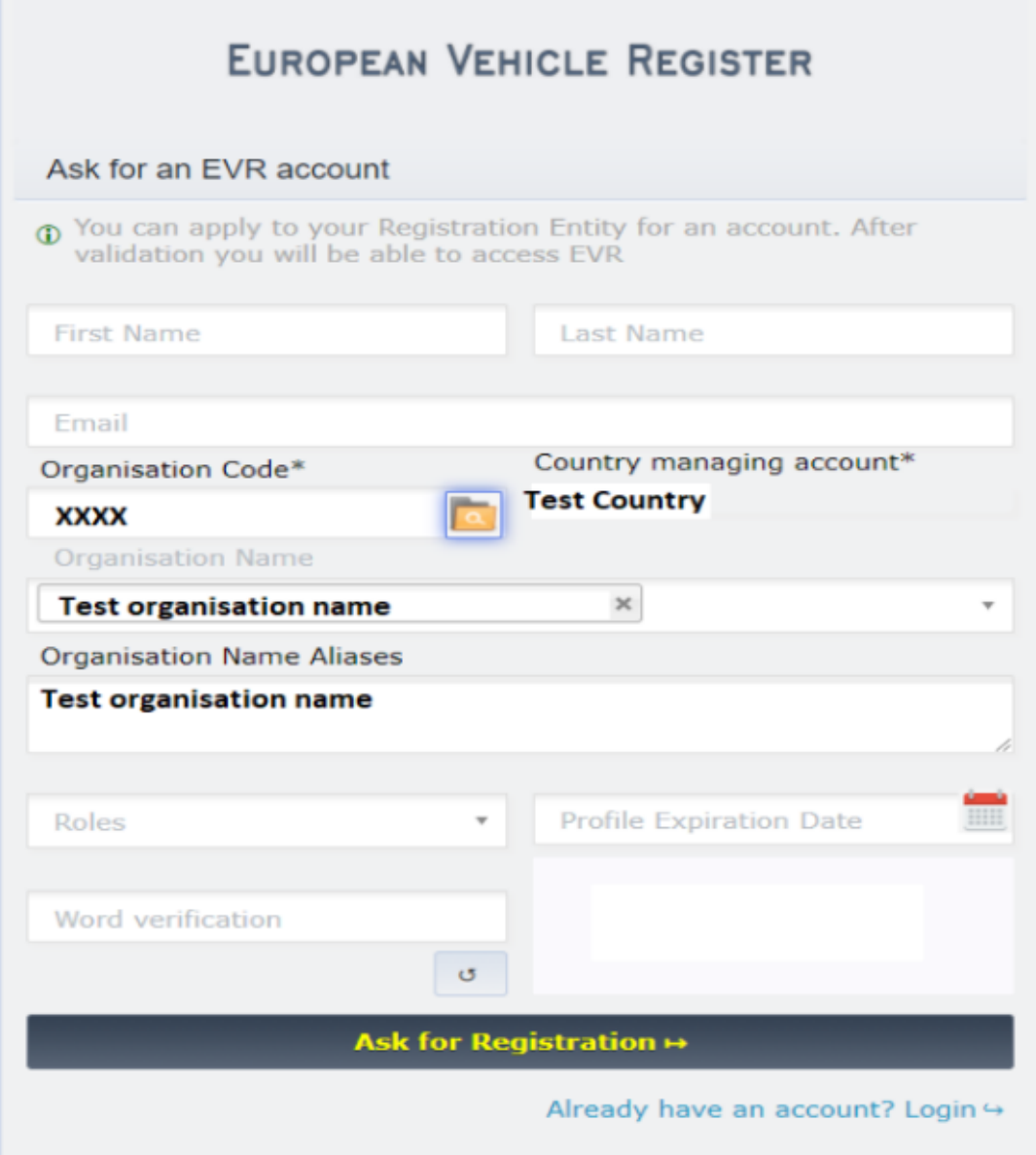

*Abbildung 2: EVR-Konto beantragen*

Folgende Schritte sind durchzuführen:

**Schritt 1:** Geben Sie Ihren Organisationscode ein **und** fügen Sie in der Liste der Alias-Organisationsnamen **alle** weiteren Alias-Organisationsnamen Ihres Unternehmens hinzu (siehe Abbildung 3: Aliasnamen). Fügen Sie jeden Alias in einer separaten Zeile ein, wie in Abbildung 3 dargestellt.

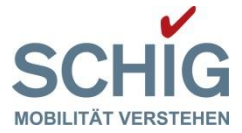

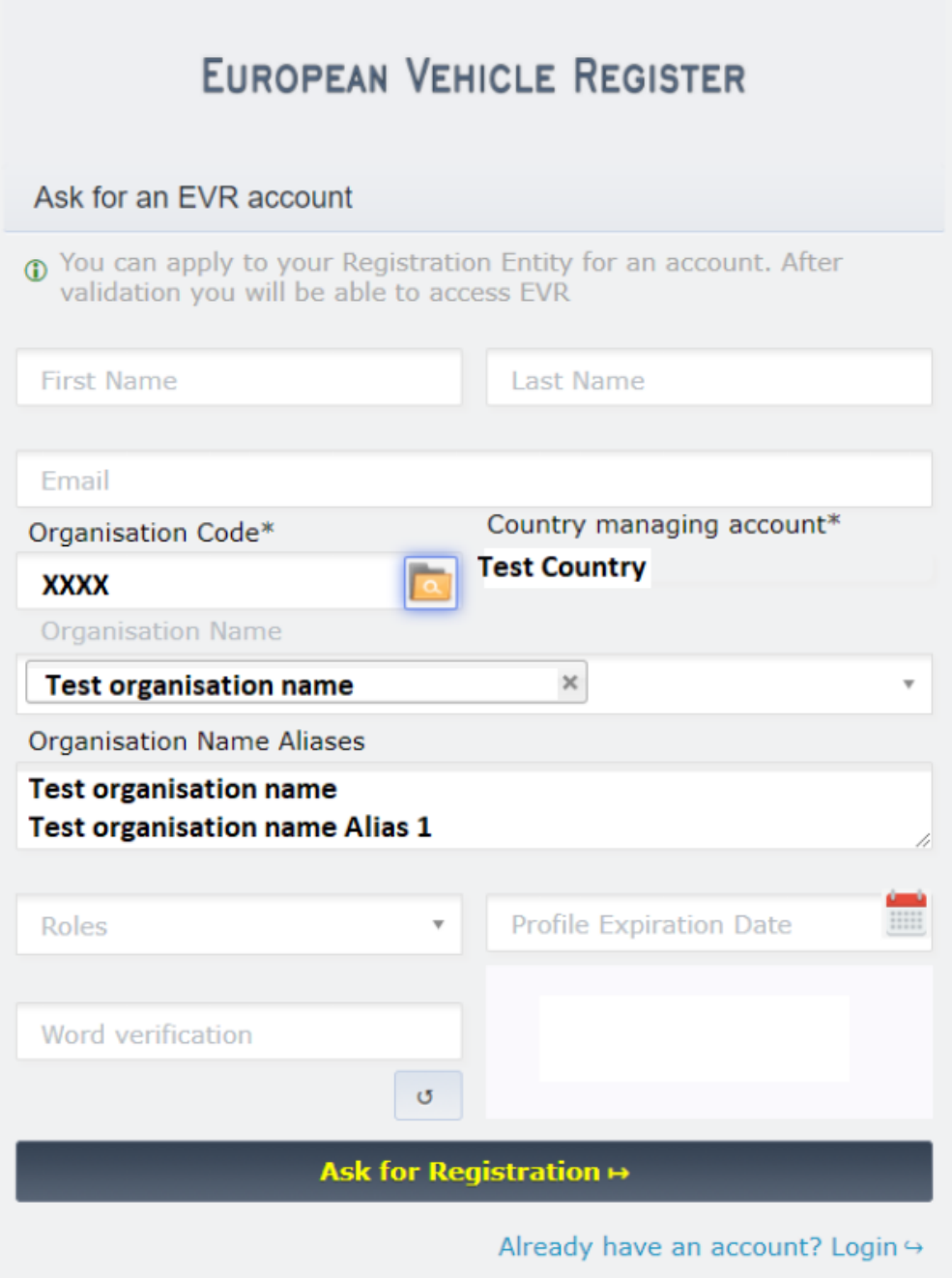

#### *Abbildung 3: Aliasnamen*

**Wichtig:** Das Hinzufügen **aller** Aliasnamen Ihres Unternehmens ist notwendig, um sicherzustellen, dass Sie alle Ihre Schienenfahrzeuge abfragen können, die unter verschiedenen Aliasnamen des Unternehmens registriert sind (z. B. Unternehmensname = Société nationale de chemin de fer, Unternehmensname Alias 1 = SNCF, Unternehmensname Alias 2 = S.N.C.F.).

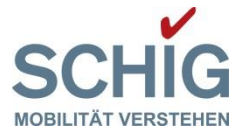

**Schritt 2:** Anschließend geben Sie ihren Vornamen, Familiennamen und Ihre E-Mail-Adresse ein.

Schritt 3: Jedem Benutzerkonto muss eine oder mehrerer der Rollen zugewiesen werden, welche die Benutzereinheit hat (gemäß OCR). Wählen Sie daher in dem Feld Rollen eine oder mehrere Rollen (mit den entsprechenden oben dargestellten Zugriffsrechten) für ihre Arbeit als Vertreter:in ihrer Organisation aus. Als Halter wählen Sie die Rolle "Halter" aus.

#### **Die möglichen Rollen sind:**

Registrierungsstelle, NSA, Agentur (ERA), **Halter**, ECM, Eigentümer, Eisenbahnverkehrsunternehmen, Infrastrukturbetreiber, Untersuchungsstelle, EG-Prüferklärung ausstellende Stelle (Antragsteller), sonstiger rechtmäßiger Nutzer (EVR DVO, Annex II,3.3)

**Wichtig:** Wenn eine Rolle von einer Organisation getrennt wird, verlieren alle von ihr abhängigen Benutzer:innen diese Rolle.

Die Registrierungsstelle in dem Mitgliedstaat, in dem ihre Organisation ihren Sitz hat, gewährt und verwaltet die Zugangsrechte zum EVR. Benutzerkonten sind pro Person und können mit mehreren Organisationen verbunden sein.

**Wichtig:** Die Benutzerkonten bleiben persönlich und dürfen nicht weitergegeben werden. Kein Konto darf innerhalb einer Organisation geteilt werden.

**Schritt 4:** Sie reichen den Antrag ein, indem sie das Feld *"Ask for Registration"* drücken. Die RE des Mitgliedstaats, in dem sich der Ländercode der Organisation des Nutzers/der Nutzerin befindet, wird über den Antrag auf ein neues Nutzerkonto informiert.

**Wichtig:** Damit ein Antrag auf Zuteilung eines Benutzerkontos erfolgreich bearbeitet werden kann, ist zusätzlich eine Vollmacht für die entsprechenden Rollen im EVR an die RE zu übermitteln. Ein Muster hierfür finden Sie auf unserer Homepage unter https://www.schig.com/.

Nur in den Fällen, in denen die Adresse der Organisation des Nutzers/der Nutzerin nicht in einem Mitgliedstaat mit einer RE liegt (oder außerhalb der EU), kann der/die neue Nutzer:in wählen, an welche RE er/sie den Antrag senden möchte.

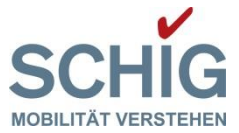

## **2. Einrichten eines Passwortes nach Genehmigung des Antrages auf ein Benutzerkonto**

Sobald der Antrag auf ein Konto von der Registrierungsstelle genehmigt wurde, erhalten Sie eine E-Mail mit einem Link zu einer Seite, auf der Sie Ihr Passwort erstellen und die Einrichtung Ihres Kontos abschließen können (siehe Abbildung 4: Neues Password erstellen):

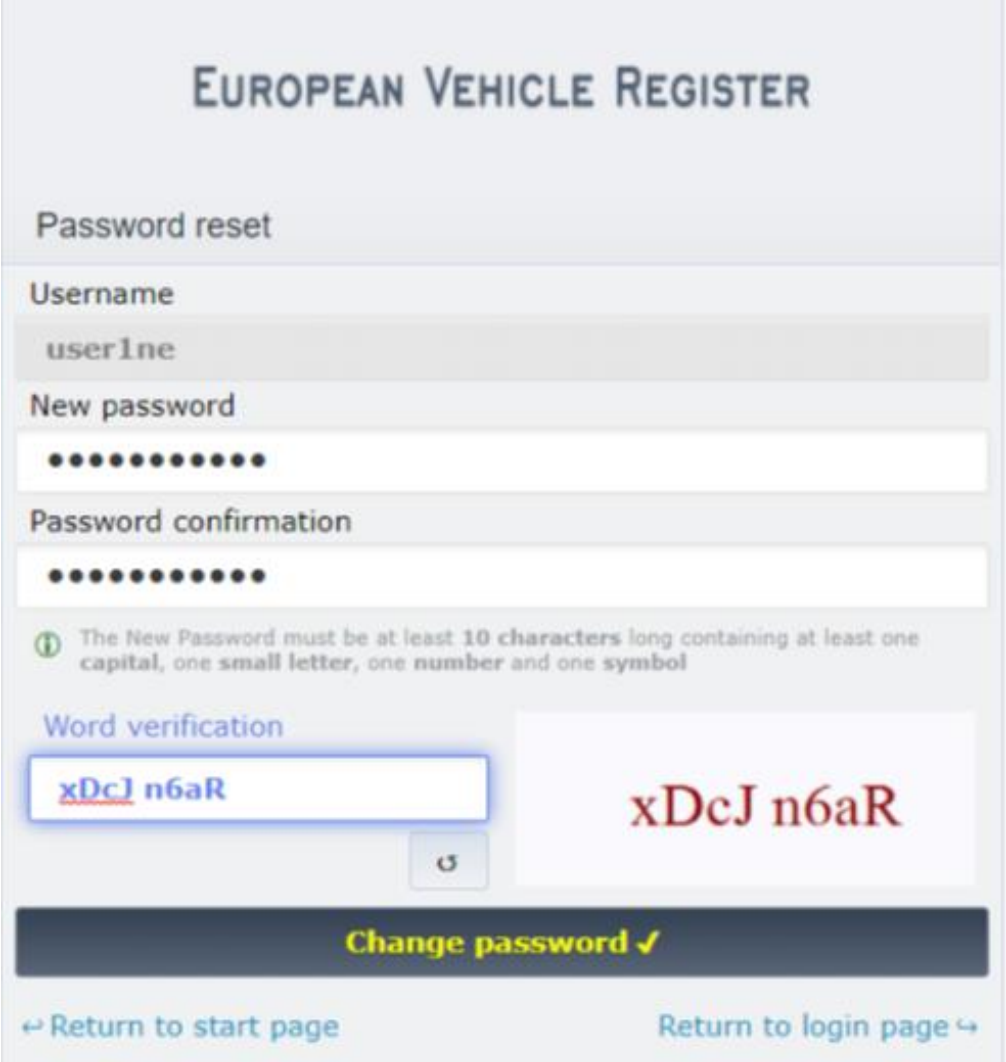

*Abbildung 4: Neues Password erstellen*

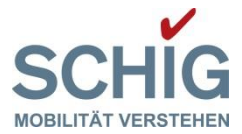

Um ein Passwort einzurichten befolgen Sie folgende Schritte:

- **Schritt 1:** Füllen Sie die Felder aus: "Neues Passwort", "Passwortbestätigung", "Wortüberprüfung"
- **Schritt 2:** Klicken Sie auf die Schaltfläche "Passwort ändern". Sie werden automatisch auf die Ausgangsseite weitergeleitet.

## **3.Weitere Informationen zu Benutzerkonten mit Berechtigungen für mehrere Organisationen**

Die Benutzerkonten werden pro Person geführt und können mit mehreren Organisationen verbunden sein. Jedes Benutzerkonto kann für jede Organisation, die der/die Benutzer:in vertritt, unterschiedliche Berechtigungen enthalten.

Die Organisationsrolle "Fleet managers", die als Organisation für die "Verwaltung von Schienenfahrzeugen im Auftrag des Halters" definiert ist, existiert nicht mehr in der Tabelle der Zugriffsrechte für das EVR.

Daher gibt es keine Möglichkeit, diese Art von Benutzer:innen zu erstellen. Es liegt in der Verantwortung des Halters/der Halterin, diese Benutzer:innen intern zu verwalten.

Die Zugänge zum sNVR/ECVVR enden mit Umstellung auf das neue System automatisch. Der Antrag auf Zugang zum EVR ist gebührenfrei.

Fragen zur Umstellung oder zu Ihren Daten richten Sie an die Registrierungsstelle (SCHIG mbH).